## **FAQ Hybird 120 - Adresse IP**

## <span id="page-0-0"></span>Introduction

Votre périphérique est configuré en usine comme un serveur DHCP afin qu'il puisse fournir aux ordinateurs sur votre réseau local, qui n'ont pas de configuration IP, toutes les informations nécessaires pour une connexion.

## <span id="page-0-1"></span>Adresse IP par défaut

Le système par défaut l'adresse IP suivante:

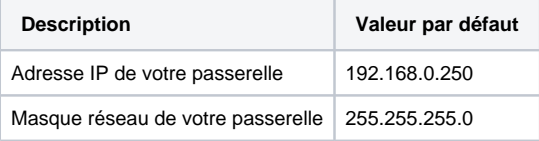

**Info**

Si vous avez déjà un serveur DHCP sur votre réseau local, il est recommandé de configurer le systeme sur PC distinct qui n'est pas connecté à votre réseau local. Connectez ce seul PC à votre système afin que vous ayez votre propre réseau pour effectuer la configuration.

Une fois que vous avez terminé la configuration de votre système, vous pouvez tester la connexion à votre réseau local.

Testez la connexion depuis n'importe quel appareil dans le réseau local au système. Dans le menu Démarrer de Windows, cliquez sur Exécuter et tapez ping suivi d'un espace, puis l'adresse IP de votre système(par exemple 192.168.0.250). Une fenêtre apparaît avec la réponse "Replay from ...".

## Serveur DHCP par défaut

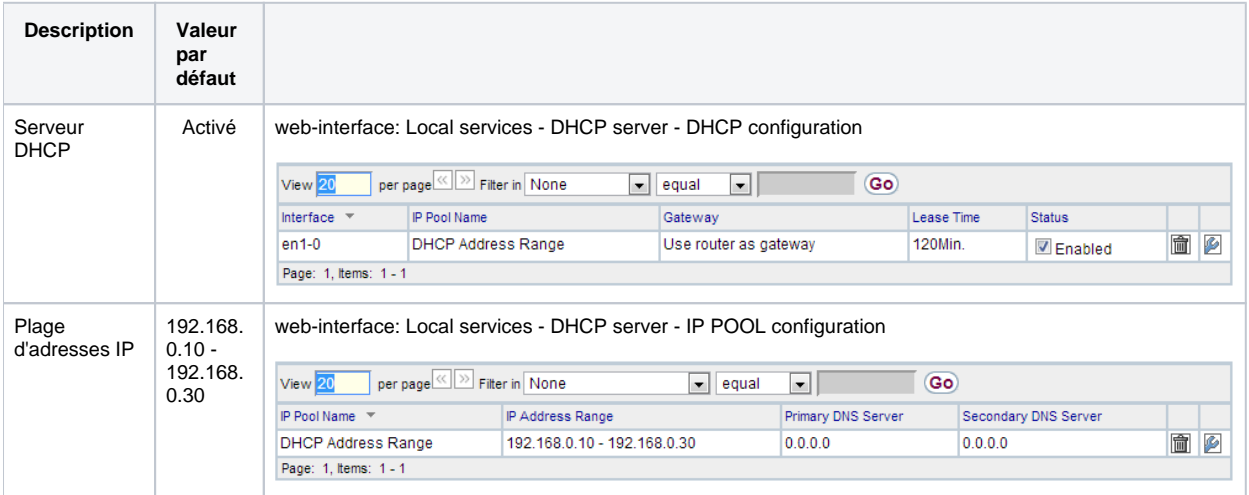

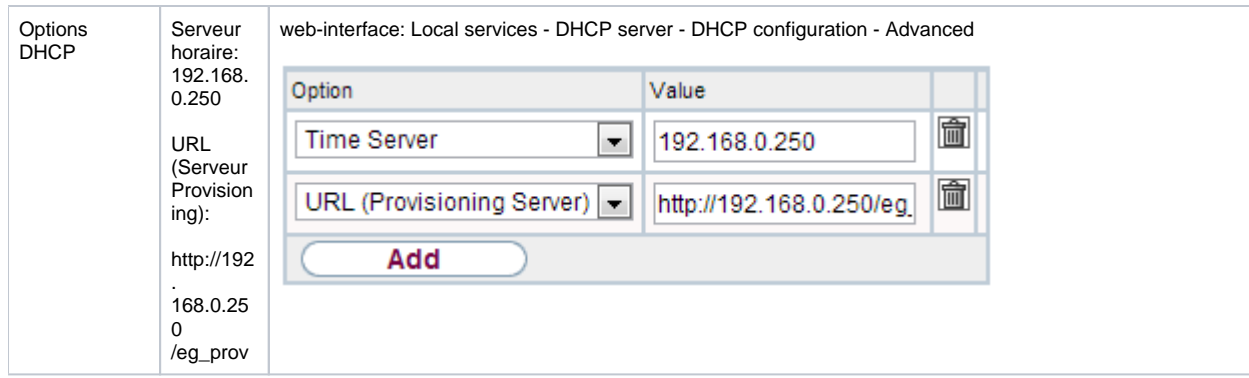

- [Introduction](#page-0-0)
- [Adresse IP par défaut](#page-0-1)